# **Sage Installation Guide**

*Release 8.1*

**The Sage Development Team**

**Dec 09, 2017**

# **CONTENTS**

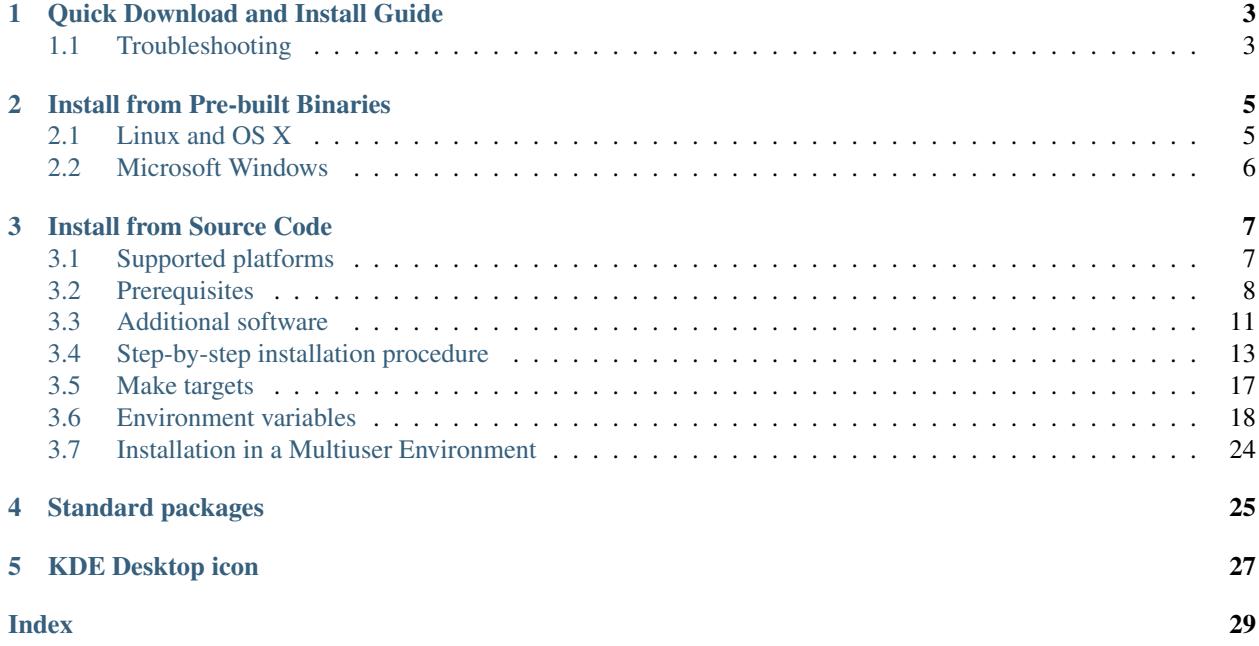

You can install Sage either from a pre-built binary tarball or from its sources.

Installing Sage from pre-built binaries is the fastest method, with fewest prerequisites. Choose it for your first Sage install.

By compiling Sage from its sources you run a slightly more up-to-date version. You can also modify it and contribute back to the project. Compiling Sage should be simpler than you're used to with most software, since much testing is done on a wide range of computers.

**CHAPTER**

# **QUICK DOWNLOAD AND INSTALL GUIDE**

<span id="page-6-0"></span>Not sure what to download? This short guide should get you started.

- Determine your operating system (Windows, Linux, Mac OS X, etc.).
- Determine your CPU type (32-bit, 64-bit or "atom" for Linux and Intel, or PowerPC for Mac OS X).
- Do you want a source or binary distribution? Even if you want to do development, a precompiled version of Sage (binary release) can be used for that purpose. The source distribution is mostly needed if you want to see the sources of the Sage packages, also known as SPKGs.
- If available, choose the appropriate binary version from one of the download mirrors. A list of mirrors is maintained at <http://www.sagemath.org/mirrors.html>
- Follow the binary installation guide (*[Install from Pre-built Binaries](#page-8-0)*) to actually install a pre-compiled version of Sage. The source installation guide (*[Install from Pre-built Binaries](#page-8-0)*) contains more detailed information on compiling Sage from source.

# <span id="page-6-1"></span>**1.1 Troubleshooting**

- If no binary version is available for your system, download the source version. Note that Sage compiles on a wide variety of systems, but does not compile on every system.
- If you have downloaded a binary version of Sage, upon loading Sage might complain about an illegal instruction error. In that case, a solution is available at the FAQ wiki page [http://wiki.sagemath.org/faq#](http://wiki.sagemath.org/faq#Otherquestions) **[Otherquestions](http://wiki.sagemath.org/faq#Otherquestions)**
- Make sure there are no spaces in the path in which you have installed Sage.
- Ask for help on the sage-support mailing list. This mailing list is also referred to as the sage-support Google group [\(http://groups.google.com/group/sage-support\)](http://groups.google.com/group/sage-support).

**CHAPTER**

# **INSTALL FROM PRE-BUILT BINARIES**

# <span id="page-8-1"></span><span id="page-8-0"></span>**2.1 Linux and OS X**

Installation from a pre-built binary tarball should in the long run be the easiest and fastest way to install Sage. This is not necessarily the case right now. Note that Sage is itself a programming environment, so building it from source guarantees you maximum flexibility in the long run. Nonetheless, we provide pre-built binaries.

Assumptions: You have a computer with at least 2 GB of free disk space and the operating system is Linux (32-bit or 64-bit) or OS X (10.4 or later). An SSL library (OpenSSL recommended) is installed in your operating system.

Highly Recommended: It is highly recommended that you have LaTeX installed. If you want to view animations, you should install either ImageMagick or ffmpeg. ImageMagick or dvipng is also used for displaying some LaTeX output in the Sage notebook.

Download the latest binary tarball from [http://www.sagemath.org/download.html.](http://www.sagemath.org/download.html) For example, it might be called sage-x.y.z-x86\_64-Linux.tgz. Unpack it on your computer in a directory which you have permission to read and write:

tar zxvf sage-x.y.z-x86\_64-Linux.tgz

You can move the resulting directory SageMath anywhere and still run ./sage from it, as long as the full path name has no spaces in it. The first time you run Sage, you will see a message like

```
Rewriting paths for your new installation directory
===================================================
This might take a few minutes but only has to be done once.
patching ... (long list of files)
```
At this point, you can no longer move your Sage installation and expect Sage to function.

You can also copy the file sage from the SageMath directory and put it anywhere, e.g., /usr/local/bin/, but then you have to edit the  $#SAGE$  ROOT=/path/to/sage-version line at the top of the copied file /usr/ local/bin/sage (you should not edit the original sage executable). The variable SAGE\_ROOT should point to the directory SageMath of the extracted Sage tarball. As long as /usr/local/bin is in your \$PATH, you can then type sage from the command line to run Sage. Another approach is to create a symbolic link, say /usr/ local/bin/sage, pointing to SageMath/sage

ln -s /path/to/SageMath/sage /usr/local/bin/sage

With this approach, there is no need to edit /usr/local/bin/sage, the SAGE\_ROOT path will be discovered automatically thanks to the symbolic link. When you want to install a new version of Sage, just delete the old link and create a new one.

We currently distribute.  $dmq$  files for recent versions of OS X, but we would like to make Sage more of a native application. Work for that is ongoing, and help is always welcome.

# <span id="page-9-0"></span>**2.2 Microsoft Windows**

The best way to install Sage on Windows is to install [VirtualBox for Windows](http://www.virtualbox.org/wiki/Downloads) and then download and install the VirtualBox distribution of Sage. See [this URL](http://www.sagemath.org/download-windows.html) for further instructions on installing Sage on Windows. For more information on how to set up and run the Sage Virtual Machine, please read these [additional instructions.](http://wiki.sagemath.org/SageAppliance)

#### **CHAPTER**

### **THREE**

# **INSTALL FROM SOURCE CODE**

<span id="page-10-0"></span>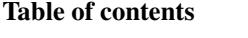

- *[Install from Source Code](#page-10-0)*
	- *[Supported platforms](#page-10-1)*
	- *[Prerequisites](#page-11-0)*
	- *[Additional software](#page-14-0)*
	- *[Step-by-step installation procedure](#page-16-0)*
	- *[Make targets](#page-20-0)*
	- *[Environment variables](#page-21-0)*
	- *[Installation in a Multiuser Environment](#page-27-0)*

More familiarity with computers may be required to build Sage from the [source code.](http://en.wikipedia.org/wiki/Source_code) If you do have all the *[pre](#page-11-0)[requisite tools](#page-11-0)*, the process should be completely painless, basically consisting in extracting the source tarball and typing make. It can take your computer a while to build Sage from the source code, although the procedure is fully automated and should need no human intervention.

Building Sage from the source code has the major advantage that your install will be optimized for your particular computer and should therefore offer better performance and compatibility than a binary install. Moreover, it offers you full development capabilities: you can change absolutely any part of Sage or the programs on which it depends, and recompile the modified parts.

[Download the Sage source code](http://www.sagemath.org/download-source.html) or get it from the [git repository.](https://github.com/sagemath/sage) Note: if you are installing Sage for development, you should rather follow the instructions in [The Sage Developer's Guide.](http://doc.sagemath.org/html/en/developer/walk_through.html#chapter-walkthrough)

It is also possible to download a [binary distribution](http://www.sagemath.org/download.html) for some operating systems, rather than compiling from source.

# <span id="page-10-1"></span>**3.1 Supported platforms**

See <http://wiki.sagemath.org/SupportedPlatforms> for the full list of platforms on which Sage is supported and the level of support for these systems.

Sage is supported on a number of [Linux,](http://en.wikipedia.org/wiki/Linux) Mac [OS X](http://www.apple.com/macosx/) , Sun/Oracle [Solaris](http://www.oracle.com/solaris) releases, but not necessarily all versions of these operating systems. There is no native version of Sage which installs on [Microsoft Windows,](http://en.wikipedia.org/wiki/Microsoft_Windows) although Sage can be used on Windows with the aid of a [virtual machine](http://en.wikipedia.org/wiki/Virtual_machine) or the [Cygwin](http://cygwin.com/) Linux API layer.

On the [list of supported platforms,](http://wiki.sagemath.org/SupportedPlatforms) you can find details about [ports](http://en.wikipedia.org/wiki/Computer_port_%28software%29) to other operating systems or processors which may be taking place.

# <span id="page-11-0"></span>**3.2 Prerequisites**

#### **3.2.1 General requirements**

This section details the technical prerequisites needed on all platforms. See also the *[System-specific requirements](#page-12-0)* below.

#### **Disk space and memory**

Your computer comes with at least 6 GB of free disk space running one of the supported versions of an operating system listed at [http://wiki.sagemath.org/SupportedPlatforms.](http://wiki.sagemath.org/SupportedPlatforms) It is recommended to have at least 2 GB of RAM, but you might get away with less (be sure to have some swap space in this case).

#### **Command-line tools**

In addition to standard [POSIX](http://en.wikipedia.org/wiki/POSIX) utilities and the [bash](http://en.wikipedia.org/wiki/Bash_(Unix_shell)) shell, the following standard command-line development tools must be installed on your computer:

- A C/C++ compiler: Since Sage builds its own GCC if needed, a wide variety of C/C++ compilers is supported. Many GCC versions work, from as old as version 3.4.3 to the most recent release. Clang also works. On Solaris systems, the Sun compiler should also work. See also *[Using alternative compilers](#page-14-1)*.
- make: GNU make, version 3.80 or later. Version 3.82 or later is recommended.
- **m4**: GNU m4 1.4.2 or later (non-GNU or older versions might also work).
- **perl**: version 5.8.0 or later.
- ar and ranlib: can be obtained as part of GNU binutils.
- tar: GNU tar version 1.17 or later, or BSD tar.
- **python**: Python  $>= 2.6$ .

#### **Libraries**

Some Sage components (and among them, most notably, Python) *"use the OpenSSL library for added performance if made available by the operating system"* (literal quote from the Python license). Testing has proved that :

- Sage can be successfully built against other SSL libraries (at least GnuTLS).
- Sage's  $-pip$  facility (used to install some Sage packages) is disabled when Sage is compiled against those libraries.

Furthermore, the Sage license mention that the hashlib library (used in Sage) uses OpenSSL.

Therefore, the OpenSSL library is recommended. However, Sage's license seems to clash with OpenSSL license, which makes the distribution of OpenSSL along with Sage sources dubious. However, there is no problem for Sage using a systemwide-installed OpenSSL library.

In any case, you must install systemwide your chosen library and its development files.

#### <span id="page-12-1"></span>**Fortran and compiler suites**

Sage also needs a Fortran compiler. The only configuration currently supported is matching versions of the C, C++ and Fortran compilers from the [GNU Compiler Collection \(GCC\).](http://gcc.gnu.org/) Therefore, if you plan on using your own GCC compilers, then make sure that their versions match.

Alternatively, Sage includes a GCC package, so that C, C++ and Fortran compilers will be built when the build system detects that it is needed, e.g., non-GCC compilers, or versions of the GCC compilers known to miscompile some components of Sage, or simply a missing Fortran compiler. In any case, you always need at least a C/C++ compiler to build the GCC package and its prerequisites before the compilers it provides can be used.

Note that you can always override this behavior through the environment variable SAGE\_INSTALL\_GCC, see *[Using](#page-14-1) [alternative compilers](#page-14-1)* and *[Environment variables](#page-21-0)*.

#### **Other notes**

After extracting the Sage tarball, the subdirectory upstream contains the source distributions for everything on which Sage depends. If cloned from a git repository, the upstream tarballs will be downloaded, verified, and cached as part of the Sage installation process. We emphasize that all of this software is included with Sage, so you do not have to worry about trying to download and install any one of these packages (such as Python, for example) yourself.

When the Sage installation program is run, it will check that you have each of the above-listed prerequisites, and inform you of any that are missing, or have unsuitable versions.

#### <span id="page-12-0"></span>**3.2.2 System-specific requirements**

On Mac OS X, there are various developer tools needed which may require some registration on Apple's developer site; see *[Mac OS X prerequisite installation](#page-13-0)*.

On Redhat-derived systems not all perl components are installed by default and you might have to install the perl-ExtUtils-MakeMaker package.

On Cygwin, the lapack and liblapack-devel packages are required to provide ATLAS support as the Sage package for ATLAS is not built by default.

### **3.2.3 Installing prerequisites**

To check if you have the above prerequisites installed, for example  $\text{per1}$ , type:

```
command -v perl
```
or:

which perl

on the command line. If it gives an error (or returns nothing), then either  $perl$  is not installed, or it is installed but not in your [PATH.](http://en.wikipedia.org/wiki/PATH_%28variable%29)

#### **Linux prerequisite installation**

On Linux systems (e.g., Ubuntu, Redhat, etc), ar and ranlib are in the [binutils](http://www.gnu.org/software/binutils/) package. The other programs are usually located in packages with their respective names. Assuming you have sufficient privileges, you can install the binutils and other necessary components. If you do not have the privileges to do this, ask your system administrator to do this, or build the components from source code. The method of installing additional software varies from distribution to distribution, but on a [Debian](http://www.debian.org/) based system (e.g. [Ubuntu](http://www.ubuntu.com/) or [Mint\)](http://www.linuxmint.com/), you would use [apt-get:](http://en.wikipedia.org/wiki/Advanced_Packaging_Tool)

```
# debian
sudo apt-get install binutils gcc make m4 perl tar git openssl libssl-dev
# redhat
sudo yum install binutils gcc make m4 perl tar git \
perl-ExtUtils-MakeMaker openssl openssl-devel
```
to install all general requirements, or, if you don't want Sage to build its own GCC:

```
# debian
sudo apt-get install binutils gcc q++ gfortran make m4 perl tar \
git openssl libssl-dev
# redhat
sudo yum install binutils gcc gcc-c++ gcc-gfortran make m4 perl \
tar git perl-ExtUtils-MakeMaker openssl openssl-devel
```
(These examples suppose that you choose to use a systemwide OpenSSL library. This was tested on Ubuntu 12.04.2.) On other Linux systems, you might use [rpm,](http://en.wikipedia.org/wiki/RPM_Package_Manager) [yum,](http://en.wikipedia.org/wiki/Yellowdog_Updater,_Modified) or other package managers.

#### <span id="page-13-0"></span>**Mac OS X prerequisite installation**

On OS X systems, you need a recent version of [Command Line Tools.](http://developer.apple.com/downloads/index.action?=command%20line%20tools) It provides all the above requirements.

If you have already installed [Xcode](http://developer.apple.com/xcode/) (which at the time of writing is freely available in the Mac App Store, or through <http://developer.apple.com/downloads/> provided you registered for an Apple Developer account), you can install the command line tools from there as well.

- With OS X Mavericks or Yosemite, run the command xcode-select --install from a Terminal window and click "Install" in the pop-up dialog box.
- Using OS X Mountain Lion or earlier, run Xcode, open its "Downloads" preference pane and install the command line tools from there.
- On pre-Lion OS X systems, the command line tools are not available as a separate download and you have to install the full-blown Xcode supporting your system version.

If you have not installed [Xcode](http://developer.apple.com/xcode/) you can get these tools as a relatively small download, but it does require a registration.

- First, you will need to register as an Apple Developer at [http://developer.apple.com/register/.](http://developer.apple.com/register/)
- Having done so, you should be able to download it for free at [http://developer.apple.com/downloads/index.](http://developer.apple.com/downloads/index.action?=command%20line%20tools) [action?=command%20line%20tools](http://developer.apple.com/downloads/index.action?=command%20line%20tools)
- Alternately, <https://developer.apple.com/opensource/> should have a link to Command Line Tools.

#### **Other platforms**

On Solaris, you would use pkgadd and on OpenSolaris ipf to install the necessary software.

On Cygwin, you would use the setup.exe program. As on Linux systems, ar and ranlib are provided by the binutils package. As far as compilers are concerned, you should either install matching versions of the gcc4-core, gcc4-g++, and gcc4-gfortran packages, or the gcc4-core package alone if you plan on using Sage's own GCC.

On other systems, check the documentation for your particular operating system.

### <span id="page-14-2"></span>**3.2.4 Specific notes for make and tar**

On OS X, the system-wide BSD tar supplied will build Sage, so there is no need to install the GNU tar.

On Solaris or OpenSolaris, the Sun/Oracle versions of make and tar are unsuitable for building Sage. Therefore, you must have the GNU versions of make and tar installed and they must be the first make and tar in your PATH.

On Solaris 10, a version of GNU make may be found at /usr/sfw/bin/gmake, but you will need to copy it somewhere else and rename it to make. The same is true for GNU tar; a version of GNU tar may be found at /usr/sfw/bin/gtar, but it will need to be copied somewhere else and renamed to tar. It is recommended to create a directory \$HOME/bins-for-sage and to put the GNU versions of tar and make in that directory. Then ensure that \$HOME/bins-for-sage is first in your PATH. That's because Sage also needs /usr/ccs/bin in your PATH to execute programs like ar and ranlib, but /usr/ccs/bin has the Sun/Oracle versions of make and tar in it.

If you attempt to build Sage on AIX or HP-UX, you will need to install both GNU make and GNU tar.

#### <span id="page-14-1"></span>**3.2.5 Using alternative compilers**

Sage developers tend to use fairly recent versions of GCC. Nonetheless, the Sage build process should succeed with any reasonable C/C++ compiler. This is because Sage will build GCC first (if needed) and then use that newly built GCC to compile Sage.

If you don't want this and want to try building Sage with a different set of compilers, you need to set the environment variable SAGE\_INSTALL\_GCC to no. Make sure you have C, C++, and Fortran compilers installed!

Building all of Sage with Clang is currently not supported, see [trac ticket #12426.](https://trac.sagemath.org/12426)

If you are interested in working on support for commercial compilers from [HP,](http://docs.hp.com/en/5966-9844/ch01s03.html) [IBM,](http://www-01.ibm.com/software/awdtools/xlcpp/) [Intel,](http://software.intel.com/en-us/articles/intel-compilers/) [Sun/Oracle,](http://www.oracle.com/technetwork/server-storage/solarisstudio/overview/index.html) etc, please email the sage-devel mailing list at [http://groups.google.com/group/sage-devel.](http://groups.google.com/group/sage-devel)

# <span id="page-14-0"></span>**3.3 Additional software**

#### **3.3.1 Recommended programs**

The following programs are recommended. They are not strictly required at build time or at run time, but provide additional capabilities:

- dvipng.
- ffmpeg.
- ImageMagick.
- LaTeX: highly recommended.

It is highly recommended that you have [LaTeX](http://en.wikipedia.org/wiki/LaTeX) installed, but it is not required. The most popular packaging is [TeX](http://www.tug.org/texlive/) [Live,](http://www.tug.org/texlive/) which can be installed following the directions on their web site. On Linux systems you can alternatively install your distribution's texlive packages:

```
sudo apt-get install texlive # debian
sudo yum install texlive # redhat
```
or similar commands. In addition to the base TeX Live install, you may need some optional TeX Live packages, for example country-specific babel packages for the localized Sage documentation.

If you don't have either ImageMagick or ffmpeg, you won't be able to view animations. ffmpeg can produce animations in more different formats than ImageMagick, and seems to be faster than ImageMagick when creating animated GIFs. Either ImageMagick or dvipng is used for displaying some LaTeX output in the Sage notebook.

#### **3.3.2 Notebook additional features**

By default, the Sage notebook uses the [HTTP](http://en.wikipedia.org/wiki/HTTP) protocol when you type the command notebook(). To run the notebook in secure mode by typing notebook(secure=True) which uses the [HTTPS](http://en.wikipedia.org/wiki/HTTPS) protocol, or to use [OpenID](http://en.wikipedia.org/wiki/OpenID) authentication, you need to follow specific installation steps described in *[Building the notebook with SSL support](#page-19-0)*.

Although all necessary components are provided through Sage optional packages, i.e., even if you choose not to install a systemwide version of OpenSSL, you can install a local (Sage\_specific) version of [OpenSSL](http://www.openssl.org) by using Sage's openssl package and running sage -i openssl as suggested in *[Building the notebook with SSL support](#page-19-0)* (this requires an Internet connection). Alternatively, you might prefer to install OpenSSL and the OpenSSL development headers globally on your system, as described above.

Finally, if you intend to distribute the notebook load onto several Sage servers, you will surely want to setup an [SSH](http://en.wikipedia.org/wiki/SSH) server and generate SSH keys. This can be achieved using [OpenSSH.](http://www.openssh.org)

On Linux systems, the OpenSSH server, client and utilities are usually provided by the openssh-server and opensshclient packages and can be installed using:

sudo apt-get install openssh-server openssh-client

or similar commands.

#### **3.3.3 Tcl/Tk**

If you want to use [Tcl/Tk](http://www.tcl.tk/) libraries in Sage, you need to install the Tcl/Tk and its development headers before building Sage. Sage's Python will then automatically recognize your system's install of Tcl/Tk.

On Linux systems, these are usually provided by the tk and tk-dev (or tk-devel) packages which can be installed using:

```
sudo apt-get install tk tk-dev
```
or similar commands.

If you installed Sage first, all is not lost. You just need to rebuild Sage's Python and any part of Sage relying on it:

```
sage -f python2 # rebuild Python
make \# rebuild components of Sage depending on Python
```
after installing the Tcl/Tk development libraries as above.

If

```
sage: import _tkinter
sage: import Tkinter
```
does not raise an ImportError, then it worked.

# <span id="page-16-1"></span><span id="page-16-0"></span>**3.4 Step-by-step installation procedure**

#### **3.4.1 General procedure**

Installation from source is (potentially) very easy, because the distribution contains (essentially) everything on which Sage depends.

Make sure there are **no spaces** in the path name for the directory in which you build: several of Sage's components will not build if there are spaces in the path. Running Sage from a directory with spaces in its name will also fail.

1. Go to [http://www.sagemath.org/download-source.html,](http://www.sagemath.org/download-source.html) select a mirror, and download the file sage-x.y.tar.

This tarfile contains the source code for Sage and the source for all programs on which Sage depends. Note that this file is not compressed; it's just a plain tarball (which happens to be full of compressed files).

Download it into any directory you have write access to, preferably on a fast filesystem, avoiding [NFS](http://en.wikipedia.org/wiki/Network_File_System) and the like. On personal computers, any subdirectory of your HOME directory should do. Note that once you have built Sage (by running make, as described below), you will not be able to move or rename its directory without likely breaking Sage.

2. Extract the tarfile:

tar xvf sage-x.y.tar

This creates a directory sage-x.y.

3. Change into that directory:

cd sage-x.y

This is Sage's home directory. It is also referred to as SAGE\_ROOT or the top level Sage directory.

- 4. Optional, but highly recommended: Read the README, and file there.
- 5. On OSX 10.4, OS 10.5, Solaris 10 and OpenSolaris, if you wish to build a 64-bit version of Sage, assuming your computer and operating system are 64-bit, type:

export SAGE64=yes

It should be noted that as of April 2011, 64-bit builds of Sage on both Solaris 10 and OpenSolaris are not very stable, so you are advised not to set SAGE64 to yes. This will then create stable 32-bit versions of Sage. See <http://wiki.sagemath.org/solaris> for the latest information.

6. Optional: Set various other environment variables that influence the build process; see *[Environment variables](#page-21-0)*.

Some environment variables deserve a special mention:  $CC$ ,  $CXX$  and  $FC$ ; and on OS X,  $OBJC$  and  $OBJCXX$ . Those variables defining your compilers can be set at configuration time and their values will be recorded for further use at runtime. Those initial values are over-ridden if Sage builds its own compiler or they are set to a different value again before calling Sage. Note that some packages will ignore the compiler settings and use values deemed safe for that package on a particular OS.

- 7. Optional: Run the configure script to set some options that influence the build process.
	- Choose the installation hierarchy (SAGE\_LOCAL). The default is the local subdirectory of SAGE\_ROOT:

```
./configure --prefix=SAGE_LOCAL
```
Note that in Sage's build process, make builds and installs (make install is a no-op). Therefore the installation hierarchy must be writable by the user.

<span id="page-17-0"></span>• Other options are available; see:

./configure --help

8. Start the build process:

make

or if your system supports multiprocessing and you want to use several processes to build Sage:

MAKE='make -jNUM' make

to tell the make program to run NUM jobs in parallel when building Sage. This compiles Sage and all its dependencies.

Note: Mac OS X allows changing directories without using exact capitalization. Beware of this convenience when compiling for OS X. Ignoring exact capitalization when changing into SAGE\_ROOT can lead to build errors for dependencies requiring exact capitalization in path names.

Note that you do not need to be logged in as root, since no files are changed outside of the sage-x.y directory. In fact, it is inadvisable to build Sage as root, as the root account should only be used when absolutely necessary and mistyped commands can have serious consequences if you are logged in as root. There has been a bug reported (see [trac ticket #9551\)](https://trac.sagemath.org/9551) in Sage which would have overwritten a system file had the user been logged in as root.

Typing make performs the usual steps for each Sage's dependency, but installs all the resulting files into the local build tree. Depending on the age and the architecture of your system, it can take from a few tens of minutes to several hours to build Sage from source. On really slow hardware, it can even take a few days to build Sage.

Each component of Sage has its own build log, saved in SAGE\_ROOT/logs/pkgs. If the build of Sage fails, you will see a message mentioning which package(s) failed to build and the location of the log file for each failed package. If this happens, then paste the contents of these log file(s) to the Sage support newsgroup at [http://groups.google.com/group/sage-support.](http://groups.google.com/group/sage-support) If the log files are very large (and many are), then don't paste the whole file, but make sure to include any error messages. It would also be helpful to include the type of operating system (Linux, OS X, Solaris, OpenSolaris, Cygwin, or any other system), the version and release date of that operating system and the version of the copy of Sage you are using. (There are no formal requirements for bug reports – just send them; we appreciate everything.)

See *[Make targets](#page-20-0)* for some targets for the make command, *[Environment variables](#page-21-0)* for additional information on useful environment variables used by Sage, and *[Building the notebook with SSL support](#page-19-0)* for additional instruction on how to build the notebook with SSL support.

9. To start Sage, you can now simply type from Sage's home directory:

./sage

You should see the Sage prompt, which will look something like this:

```
$ sage
                               ----------------------------------------------------------------------
| Sage Version 5.8, Release Date: 2013-03-15 |
| Type "notebook()" for the browser-based notebook interface. |
| Type "help()" for help. |
----------------------------------------------------------------------
sage:
```
<span id="page-18-0"></span>Note that Sage should take well under a minute when it starts for the first time, but can take several minutes if the file system is slow or busy. Since Sage opens a lot of files, it is preferable to install Sage on a fast filesystem if possible.

Just starting successfully tests that many of the components built correctly. Note that this should have been already automatically tested during the build process. If the above is not displayed (e.g., if you get a massive traceback), please report the problem, e.g., at [http://groups.google.com/group/sage-support.](http://groups.google.com/group/sage-support)

After Sage has started, try a simple command:

**sage:** 2 + 2 4

Or something slightly more complicated:

```
sage: factor(2005)
5 * 401
```
10. Optional, but highly recommended: Test the install by typing ./sage --testall. This runs most examples in the source code and makes sure that they run exactly as claimed. To test all examples, use ./sage  $-$ testall  $-$ -optional=all  $-$ long; this will run examples that take a long time, and those that depend on optional packages and software, e.g., Mathematica or Magma. Some (optional) examples will therefore likely fail.

Alternatively, from within \$SAGE\_ROOT, you can type make test (respectively make ptest) to run all the standard test code serially (respectively in parallel).

Testing the Sage library can take from half an hour to several hours, depending on your hardware. On slow hardware building and testing Sage can even take several days!

11. Optional: Check the interfaces to any other software that you have available. Note that each interface calls its corresponding program by a particular name: [Mathematica](http://www.wolfram.com/mathematica/) is invoked by calling math, [Maple](http://www.maplesoft.com/) by calling maple, etc. The easiest way to change this name or perform other customizations is to create a redirection script in \$SAGE\_ROOT/local/bin. Sage inserts this directory at the front of your PATH, so your script may need to use an absolute path to avoid calling itself; also, your script should pass along all of its arguments. For example, a maple script might look like:

```
#!/bin/sh
exec /etc/maple10.2/maple.tty "$@"
```
- 12. Optional: There are different possibilities to make using Sage a little easier:
	- Make a symbolic link from /usr/local/bin/sage (or another directory in your PATH) to \$SAGE\_ROOT/sage:

ln -s /path/to/sage-x.y/sage /usr/local/bin/sage

Now simply typing sage from any directory should be sufficient to run Sage.

• Copy \$SAGE ROOT/sage to a location in your PATH. If you do this, make sure you edit the line:

#SAGE\_ROOT=/path/to/sage-version

at the beginning of the copied sage script according to the direction given there to something like:

SAGE\_ROOT=<SAGE\_ROOT>

(note that you have to change <SAGE\_ROOT> above!). It is best to edit only the copy, not the original.

<span id="page-19-1"></span>• For [KDE](http://www.kde.org/) users, create a bash script called sage containing the lines (note that you have to change <SAGE\_ROOT> below!):

```
#!/usr/bin/env bash
konsole -T "sage" -e <SAGE_ROOT>/sage
```
make it executable:

chmod a+x sage

and put it somewhere in your PATH.

You can also make a KDE desktop icon with this line as the command (under the Application tab of the Properties of the icon, which you get my right clicking the mouse on the icon).

• On Linux and OS X systems, you can make an alias to \$SAGE\_ROOT/sage. For example, put something similar to the following line in your . bashrc file:

alias sage=<SAGE\_ROOT>/sage

(Note that you have to change <SAGE\_ROOT> above!) Having done so, quit your terminal emulator and restart it. Now typing sage within your terminal emulator should start Sage.

- 13. Optional: Install optional Sage packages and databases. Type sage  $-$ optional to see a list of them (this requires an Internet connection), or visit [http://www.sagemath.org/packages/optional/.](http://www.sagemath.org/packages/optional/) Then type sage -i <package-name> to automatically download and install a given package.
- 14. Optional: Run the install\_scripts command from within Sage to create GAP, GP, Maxima, Singular, etc., scripts in your PATH. Type install\_scripts? in Sage for details.
- 15. Have fun! Discover some amazing conjectures!

#### <span id="page-19-0"></span>**3.4.2 Building the notebook with SSL support**

Read this section if you are intending to run a Sage notebook server for multiple users.

For security, you may wish users to access the server using the HTTPS protocol (i.e., to run notebook(secure=True)). You also may want to use OpenID for user authentication. The first of these requires you to install [pyOpenSSL,](http://pyopenssl.sourceforge.net/) and they both require OpenSSL.

If you have OpenSSL and the OpenSSL development headers installed on your system, you can install pyOpenSSL by building Sage and then typing:

./sage -i pyopenssl

Alternatively, make ssl builds Sage and installs pyOpenSSL at once. Note that these commands require Internet access.

If you are missing either OpenSSL or OpenSSL's development headers, you can install a local copy of both into your Sage installation first. Ideally, this should be done before installing Sage; otherwise, you should at least rebuild Sage's Python, and ideally any part of Sage relying on it. The procedure is as follows (again, with a computer connected to the Internet). Starting from a fresh Sage tarball:

```
./sage -i openssl
make ssl
```
And if you've already built Sage:

```
./sage -i openssl
./sage -f python2
make ssl
```
The third line will rebuild all parts of Sage that depend on Python; this can take a while.

### **3.4.3 Rebasing issues on Cygwin**

Building on Cygwin will occasionally require "rebasing" dll files. Sage provides some scripts, located in \$SAGE\_LOCAL/bin, to do so:

- sage-rebaseall.sh, a shell script which calls Cygwin's rebaseall program. It must be run within a dash shell from the SAGE\_ROOT directory after all other Cygwin processes have been shut down and needs write-access to the system-wide rebase database located at /etc/rebase.db.i386, which usually means administrator privileges. It updates the system-wide database and adds Sage dlls to it, so that subsequent calls to rebaseall will take them into account.
- sage-rebase.sh, a shell script which calls Cygwin's rebase program together with the  $-0/$ --oblivious option. It must be run within a shell from SAGE\_ROOT directory. Contrary to the sage-rebaseall.sh script, it neither updates the system-wide database, nor adds Sage dlls to it. Therefore, subsequent calls to rebaseall will not take them into account.
- sage-rebaseall.bat (respectively sage-rebase.bat), an MS-DOS batch file which calls the sage-rebaseall.sh (respectively sage-rebase.sh) script. It must be run from a Windows command prompt, after adjusting SAGE\_ROOT to the Windows location of Sage's home directory, and, if Cygwin is installed in a non-standard location, adjusting CYGWIN\_ROOT as well.

Some systems may encounter this problem frequently enough to make building or testing difficult. If executing the above scripts or directly calling rebaseall does not solve rebasing issues, deleting the system-wide database and then regenerating it from scratch, e.g., by executing sage-rebaseall.sh, might help.

Finally, on Cygwin, one should also avoid the following:

- building in home directories of Windows domain users;
- building in paths with capital letters (see [trac ticket #13343,](https://trac.sagemath.org/13343) although there has been some success doing so).

## <span id="page-20-0"></span>**3.5 Make targets**

To build Sage from scratch, you would typically execute make in Sage's home directory to build Sage and its [HTML](http://en.wikipedia.org/wiki/HTML) documentation. The make command is pretty smart, so if your build of Sage is interrupted, then running make again should cause it to pick up where it left off. The make command can also be given options, which control what is built and how it is built:

- make build builds Sage: it compiles all of the Sage packages. It does not build the documentation.
- make doc builds Sage's documentation in HTML format. Note that this requires that Sage be built first, so it will automatically run make build first. Thus, running make doc is equivalent to running make.
- make doc-pdf builds Sage's documentation in PDF format. This also requires that Sage be built first, so it will automatically run make build.
- make doc-html-no-plot builds Sage's documentation in html format but skips the inclusion of graphics auto-generated using the .. PLOT markup and the sphinx\_plot function. This is primarily intended for use when producing certain binary distributions of Sage, to lower the size of the distribution. As of this writing (December 2014, Sage 6.5), there are only a few such plots, adding about 4M to the local/share/doc/ sage/ directory. In the future, this may grow, of course. Note: after using this, if you want to build the

<span id="page-21-1"></span>documentation and include the pictures, you should run make doc-clean, because the presence, or lack, of pictures is cached in the documentation output. You can benefit from this no-plot feature with other make targets by doing export SAGE\_DOCBUILD\_OPTS+=' --no-plot'

- make ptest and make ptestlong: these run Sage's test suite. The first version skips tests that need more than a few seconds to complete and those which depend on optional packages or additional software. The second version includes the former, and so it takes longer. The "p" in ptest stands for "parallel": tests are run in parallel. If you want to run tests serially, you can use make test or make testlong instead. If you want to run tests depending on optional packages and additional software, you can use make testall, make ptestall, make testalllong, or make ptestalllong.
- make doc-clean removes several directories which are produced when building the documentation.
- make distclean restores the Sage directory to its state before doing any building: it is almost equivalent to deleting Sage's entire home directory and unpacking the source tarfile again, the only difference being that the .git directory is preserved, so git branches are not deleted.

# <span id="page-21-0"></span>**3.6 Environment variables**

Sage uses several environment variables to control its build process. Most users won't need to set any of these: the build process just works on many platforms. (Note though that setting MAKE, as described below, can significantly speed up the process.) Building Sage involves building about 100 packages, each of which has its own compilation instructions.

The Sage source tarball already includes the sources for all standard packages, that is, it allows you to build Sage without internet connection. The git repository, however, does not contain the source code for third-party packages. Instead, it will be downloaded as needed (Note: you can run make download to force downloading packages before building). Package downloads use the Sage mirror network, the nearest mirror will be determined automatically for you. This is influenced by the following environment variable:

- SAGE\_SERVER Try the specified mirror first, before falling back to the official Sage mirror list. Note that Sage will search the directory
	- SAGE\_SERVER/spkg/upstream

for clean upstream tarballs, and it searches the directories

- SAGE\_SERVER/spkg/standard/,
- SAGE\_SERVER/spkg/optional/,
- SAGE\_SERVER/spkg/experimental/,
- SAGE\_SERVER/spkg/archive/

for old-style Sage packages.

Here are some of the more commonly used variables affecting the build process:

• MAKE - one useful setting for this variable when building Sage is  $MAKE='make -jNUM'$  to tell the make program to run NUM jobs in parallel when building. Note that not all Sage packages (e.g. ATLAS) support this variable.

Some people advise using more jobs than there are CPU cores, at least if the system is not heavily loaded and has plenty of RAM; for example, a good setting for NUM might be between 1 and 1.5 times the number of cores. In addition, the  $-1$  option sets a load limit: MAKE='make  $-$ j4  $-15.5$ , for example, tells make to try to use four jobs, but to not start more than one job if the system load average is above 5.5. See the manual page for GNU make: [Command-line options](http://www.gnu.org/software/make/manual/make.html#Options-Summary) and [Parallel building.](http://www.gnu.org/software/make/manual/make.html#Parallel)

<span id="page-22-0"></span>Warning: Some users on single-core OS X machines have reported problems when building Sage with  $MAKE$ ='make  $-jNUM'$  with NUM greater than one.

- SAGE\_NUM\_THREADS if set to a number, then when building the documentation, parallel doctesting, or running sage -b, use this many threads. If this is not set, then determine the number of threads using the value of the MAKE (see above) or MAKEFLAGS environment variables. If none of these specifies a number of jobs, use one thread (except for parallel testing: there we use a default of the number of CPU cores, with a maximum of 8 and a minimum of 2).
- V if set to 0, silence the build. Instead of showing a detailed compilation log, only one line of output is shown at the beginning and at the end of the installation of each Sage package. To see even less output, use:

make  $-s$   $V=0$ 

(Note that the above uses the syntax of setting a Makefile variable.)

- SAGE\_CHECK if set to yes, then during the build process, or when installing packages manually, run the test suite for each package which has one. See also SAGE\_CHECK\_PACKAGES.
- SAGE\_CHECK\_PACKAGES if SAGE\_CHECK is set to yes, then the default behavior is to run test suites for all spkgs which contain them. If SAGE\_CHECK\_PACKAGES is set, it should be a comma-separated list of strings of the form package-name or !package-name. An entry package-name means to run the test suite for the named package regardless of the setting of SAGE\_CHECK. An entry !package-name means to skip its test suite. So if this is set to mpir,!python2, then always run the test suite for MPIR, but always skip the test suite for Python 2.

Note: As of this writing (September 2017, Sage 8.1), the test suites for the Python 2 and 3 spkgs fail on most platforms. So when this variable is empty or unset, Sage uses a default of !python2,!python3.

- SAGE64 if set to yes, then build a 64-bit binary on platforms which default to 32-bit, even though they can build 64-bit binaries. It adds the compiler flag -m64 when compiling programs. The SAGE64 variable is mainly of use on OS X (pre 10.6), Solaris and OpenSolaris, though it will add the  $-m64$  flag on any operating system. If you are running Linux or version 10.6 or later of OS X on a 64-bit machine, then Sage will automatically build a 64-bit binary, so this variable does not need to be set.
- CFLAG64 default value  $-m64$ . If Sage detects that it should build a 64-bit binary, then it uses this flag when compiling C code. Modify it if necessary for your system and C compiler. This should not be necessary on most systems – this flag will typically be set automatically, based on the setting of SAGE64, for example.
- SAGE\_INSTALL\_GCC by default, Sage will automatically detect whether to install the [GNU Compiler](http://gcc.gnu.org/) [Collection \(GCC\)](http://gcc.gnu.org/) package or not (depending on whether C, C++, and Fortran compilers are present and the versions of those compilers). Setting SAGE\_INSTALL\_GCC=yes will force Sage to install GCC. Setting SAGE\_INSTALL\_GCC=no will prevent Sage from installing GCC.
- SAGE INSTALL CCACHE by default Sage doesn't install ccache, however by setting SAGE\_INSTALL\_CCACHE=yes Sage will install ccache. Because the Sage distribution is quite large, the maximum cache is set to 4G. This can be changed by running sage  $-sh$  -c "ccache --max-size=SIZE", where SIZE is specified in gigabytes, megabytes, or kilobytes by appending a "G", "M", or "K".

Sage does not include the sources for ccache since it is an optional package. Because of this, it is necessary to have an Internet connection while building ccache for Sage, so that Sage can pull down the necessary sources.

• SAGE\_DEBUG - controls debugging support. There are three different possible values:

- <span id="page-23-0"></span>– Not set (or set to anything else than "yes" or "no"): build binaries with debugging symbols, but no special debug builds. This is the default. There is no performance impact, only additional disk space is used.
- SAGE\_DEBUG=no: no means no debugging symbols (that is, no  $\sigma$ cc  $-g$ ), which saves some disk space.
- SAGE\_DEBUG=yes: build debug versions if possible (in particular, Python is built with additional debugging turned on and Singular is built with a different memory manager). These will be notably slower but, for example, make it much easier to pinpoint memory allocation problems.
- SAGE PROFILE controls profiling support. If this is set to yes, profiling support is enabled where possible. Note that Python-level profiling is always available; This option enables profiling in Cython modules.
- SAGE\_SPKG\_INSTALL\_DOCS if set to yes, then install package-specific documentation to \$SAGE\_ROOT/ local/share/doc/PACKAGE\_NAME/ when an spkg is installed. This option may not be supported by all spkgs. Some spkgs might also assume that certain programs are available on the system (for example, latex or pdflatex).
- SAGE\_DOC\_MATHJAX by default, any LaTeX code in Sage's documentation is processed by MathJax. If this variable is set to no, then MathJax is not used – instead, math is processed using LaTeX and converted by dvipng to image files, and then those files are included into the documentation. Typically, building the documentation using LaTeX and dvipng takes longer and uses more memory and disk space than using MathJax.
- SAGE DOCBUILD OPTS the value of this variable is passed as an argument to sage  $-$ -docbuild all html or sage --docbuild all pdf when you run make, make doc, or make doc-pdf. For example, you can add  $-\text{no-plot}$  to this variable to avoid building the graphics coming from the  $\ldots$  PLOT directive within the documentation, or you can add --include-tests-blocks to include all "TESTS" blocks in the reference manual. Run sage  $-$ -docbuild help to see the full list of options.
- SAGE BUILD DIR the default behavior is to build each spkg in a subdirectory of \$SAGE ROOT/ local/var/tmp/sage/build/; for example, build version 3.8.3.p12 of atlas in the directory \$SAGE\_ROOT/local/var/tmp/sage/build/atlas-3.8.3.p12/. If this variable is set, then build in \$SAGE\_BUILD\_DIR/atlas-3.8.3.p12/ instead. If the directory \$SAGE\_BUILD\_DIR does not exist, it is created. As of this writing (Sage 4.8), when building the standard Sage packages, 1.5 gigabytes of free space are required in this directory (or more if SAGE\_KEEP\_BUILT\_SPKGS=yes – see below); the exact amount of required space varies from platform to platform. For example, the block size of the file system will affect the amount of space used, since some spkgs contain many small files.

**Warning:** The variable SAGE\_BUILD\_DIR must be set to the full path name of either an existing directory for which the user has write permissions, or to the full path name of a nonexistent directory which the user has permission to create. The path name must contain no spaces.

• SAGE\_KEEP\_BUILT\_SPKGS - the default behavior is to delete each build directory – the appropriate subdirectory of \$SAGE\_ROOT/local/var/tmp/sage/build or \$SAGE\_BUILD\_DIR – after each spkg is successfully built, and to keep it if there were errors installing the spkg. Set this variable to yes to keep the subdirectory regardless. Furthermore, if you install an spkg for which there is already a corresponding subdirectory, for example left over from a previous build, then the default behavior is to delete that old subdirectory. If this variable is set to yes, then the old subdirectory is moved to  $$SAGE\_ROOT/local/var/tmp/sage/$ build/old/ (or \$SAGE\_BUILD\_DIR/old), overwriting any already existing file or directory with the same name.

Note: After a full build of Sage (as of version 4.8), these subdirectories can take up to 6 gigabytes of storage, in total, depending on the platform and the block size of the file system. If you always set this variable to yes, it can take even more space: rebuilding every spkg would use double the amount of space, and any upgrades to spkgs would create still more directories, using still more space.

<span id="page-24-0"></span>Note: In an existing Sage installation, running sage  $-i$  -s  $\epsilon$  package-name> or sage -f -s  $\langle$ package-name> installs the spkg  $\langle$ package-name> and keeps the corresponding build directory; thus setting SAGE\_KEEP\_BUILT\_SPKGS to yes mimics this behavior when building Sage from scratch or when installing individual spkgs. So you can set this variable to yes instead of using the  $-s$  flag for sage  $-i$  and sage -f.

- SAGE FAT BINARY to build binaries that will run on the widest range of target CPUs set this variable to yes before building Sage. This does not make the binaries relocatable, it only avoids newer CPU instruction set extensions. For relocatable (=can be moved to a different directory) binaries, you must use [https://github.com/](https://github.com/sagemath/binary-pkg) [sagemath/binary-pkg](https://github.com/sagemath/binary-pkg)
- SAGE\_SUDO set this to sudo -E or to any other command prefix that is necessary to write into a installation hierarchy (SAGE\_LOCAL) owned by root or another user. Note that this command needs to preserve environment variable settings (plain sudo does not).

Not all Sage packages currently support SAGE\_SUDO.

Therefore this environment variable is most useful when a system administrator wishes to install an additional Sage package that supports SAGE\_SUDO, into a root-owned installation hierarchy (SAGE\_LOCAL).

• SAGE\_PYTHON3 - set this to yes to build Sage using Python 3 rather than Python 2.

Warning: This will probably break your Sage installation!

Warning: This environment variable may not be supported in future versions of Sage; it may be replaced by (for example) configure options.

Variables to set if you're trying to build Sage with an unusual setup, e.g., an unsupported machine or an unusual compiler:

• SAGE\_PORT - if you try to build Sage on a platform which is recognized as being unsupported (e.g. AIX, or HP-UX), or with a compiler which is unsupported (anything except GCC), you will see a message saying something like:

```
You are attempting to build Sage on IBM's AIX operating system,
which is not a supported platform for Sage yet. Things may or
may not work. If you would like to help port Sage to AIX,
please join the sage-devel discussion list -- see
http://groups.google.com/group/sage-devel
The Sage community would also appreciate any patches you submit.
To get past this message and try building Sage anyway,
export the variable SAGE_PORT to something non-empty.
```
If this is case and you want to try to build Sage anyway, follow the directions: set SAGE\_PORT to something non-empty (and expect to run into problems).

Environment variables dealing with specific Sage packages:

• SAGE\_MP\_LIBRARY - to use an alternative library in place of MPIR for multiprecision integer arithmetic. Supported values are

MPIR (default choice), GMP.

<span id="page-25-0"></span>• SAGE ATLAS ARCH - if you are compiling ATLAS (in particular, if SAGE ATLAS LIB is not set), you can use this environment variable to set a particular architecture and instruction set extension, to control the maximum number of threads ATLAS can use, and to trigger the installation of a static library (which is disabled by default unless building our custom shared libraries fails). The syntax is

```
SAGE_ATLAS_ARCH=[threads:n,][static,]arch[,isaext1][,isaext2]...[,
isaextN].
```
While ATLAS comes with precomputed timings for a variety of CPUs, it only uses them if it finds an exact match. Otherwise, ATLAS runs through a lengthy automated tuning process in order to optimize performance for your particular system, which can take several days on slow and unusual systems. You drastically reduce the total Sage compile time if you manually select a suitable architecture. It is recommended to specify a suitable architecture on laptops or other systems with CPU throttling or if you want to distribute the binaries. Available architectures are

```
POWER3, POWER4, POWER5, PPCG4, PPCG5, POWER6, POWER7, IBMz9, IBMz10, IBMz196,
x86x87, x86SSE1, x86SSE2, x86SSE3, P5, P5MMX, PPRO, PII, PIII, PM, CoreSolo,
CoreDuo, Core2Solo, Core2, Corei1, Corei2, Atom, P4, P4E, Efficeon, K7, HAMMER,
AMD64K10h, AMDDOZER, UNKNOWNx86, IA64Itan, IA64Itan2, USI, USII, USIII, USIV,
UST2, UnknownUS, MIPSR1xK, MIPSICE9, ARMv7.
```
and instruction set extensions are

VSX, AltiVec, AVXMAC, AVXFMA4, AVX, SSE3, SSE2, SSE1, 3DNow, NEON.

In addition, you can also set

- SAGE\_ATLAS\_ARCH=fast which picks defaults for a modern (2-3 year old) CPU of your processor line, and
- SAGE\_ATLAS\_ARCH=base which picks defaults that should work for a ~10 year old CPU.

For example,

```
SAGE_ATLAS_ARCH=Corei2, AVX, SSE3, SSE2, SSE1
```
would be appropriate for a Core i7 CPU.

- SAGE\_ATLAS\_LIB if you have an installation of ATLAS on your system and you want Sage to use it instead of building and installing its own version of ATLAS, set this variable to be the directory containing your ATLAS installation. It should contain the files libatlas, liblapack, libcblas, libf77blas (and optionally libptcblas and libptf77blas for multi-threaded computations), with extensions .a, .so, or .dylib. For backward compatibility, the libraries may also be in the subdirectory SAGE\_ATLAS\_LIB/lib/.
- SAGE\_MATPLOTLIB\_GUI if set to anything non-empty except no, then Sage will attempt to build the graphical backend when it builds the matplotlib package.
- PARI CONFIGURE use this to pass extra parameters to PARI's Configure script, for example to specify graphics support (which is disabled by default). See the file build/pkgs/pari/spkg-install for more information.
- SAGE\_TUNE\_PARI: If yes, enable PARI self-tuning. Note that this can be time-consuming. If you set this variable to "yes", you will also see this: WARNING: Tuning PARI/GP is unreliable. You may find your build of PARI fails, or PARI/GP does not work properly once built. We recommend to build this package with SAGE\_CHECK="yes".
- PARI\_MAKEFLAGS: The value of this variable is passed as an argument to the \$MAKE command when compiling PARI.

Some standard environment variables which are used by Sage:

• CC - while some programs allow you to use this to specify your C compiler, not every Sage package recognizes this. If GCC is installed within Sage, CC is ignored and Sage's gcc is used instead.

- <span id="page-26-0"></span>• CPP - similarly, this will set the C preprocessor for some Sage packages, and similarly, using it is likely quite risky. If GCC is installed within Sage, CPP is ignored and Sage's cpp is used instead.
- CXX similarly, this will set the C++ compiler for some Sage packages, and similarly, using it is likely quite risky. If GCC is installed within Sage, CXX is ignored and Sage's g++ is used instead.
- FC similarly, this will set the Fortran compiler. This is supported by all Sage packages which have Fortran code. However, for historical reasons, the value is hardcoded during the initial make and subsequent changes to \$FC might be ignored (in which case, the original value will be used instead). If GCC is installed within Sage, FC is ignored and Sage's gfortran is used instead.
- CFLAGS, CXXFLAGS and FCFLAGS the flags for the C compiler, the C++ compiler and the Fortran compiler, respectively. The same comments apply to these: setting them may cause problems, because they are not universally respected among the Sage packages. Note also that export CFLAGS="" does not have the same effect as unset CFLAGS. The latter is preferable.
- Similar comments apply to other compiler and linker flags like CPPFLAGS, LDFLAGS, CXXFLAG64, LDFLAG64, and LD.
- OPENBLAS\_CONFIGURE adds additional configuration flags for the OpenBLAS package that gets added to the make command. (see [trac ticket #23272\)](https://trac.sagemath.org/23272)

Sage uses the following environment variables when it runs:

- DOT\_SAGE this is the directory, to which the user has read and write access, where Sage stores a number of files. The default location is \$HOME/. sage/.
- SAGE\_STARTUP\_FILE a file including commands to be executed every time Sage starts. The default value is \$DOT\_SAGE/init.sage.
- SAGE\_PATH a colon-separated list of directories which Sage searches when trying to locate Python libraries.
- BROWSER on most platforms, Sage will detect the command to run a web browser, but if this doesn't seem to work on your machine, set this variable to the appropriate command.

Variables dealing with doctesting:

- SAGE TIMEOUT used for Sage's doctesting: the number of seconds to allow a doctest before timing it out. If this isn't set, the default is 300 seconds (5 minutes).
- SAGE\_TIMEOUT\_LONG used for Sage's doctesting: the number of seconds to allow a doctest before timing it out, if tests are run using sage  $-t$  --long. If this isn't set, the default is 1800 seconds (30 minutes).
- SAGE PICKLE JAR if you want to update the standard pickle jar, set this to something non-empty and run the doctest suite. See the documentation for the functions  $picture$  () and unpickle\_all() in \$SAGE\_ROOT/src/sage/structure/sage\_object.pyx, online [here \(picklejar\)](http://doc.sagemath.org/html/en/reference/sage/structure/sage_object.html#sage.structure.sage_object.picklejar) and [here \(un](http://doc.sagemath.org/html/en/reference/sage/structure/sage_object.html#sage.structure.sage_object.unpickle_all)[pickle\\_all\).](http://doc.sagemath.org/html/en/reference/sage/structure/sage_object.html#sage.structure.sage_object.unpickle_all)
- SAGE\_TEST\_GLOBAL\_ITER, SAGE\_TEST\_ITER: these can be used instead of passing the flags  $-$ -global-iterations and  $-$ file-iterations, respectively, to sage  $-t$ . Indeed, these variables are only used if the flags are unset. Run sage  $-t$  -h for more information on the effects of these flags (and therefore these variables).

Sage sets some other environment variables. The most accurate way to see what Sage does is to first run env from a shell prompt to see what environment variables you have set. Then run sage  $--\text{sh } -\text{c}$  env to see the list after Sage sets its variables. (This runs a separate shell, executes the shell command env, and then exits that shell, so after running this, your settings will be restored.) Alternatively, you can peruse the shell script src/bin/sage-env.

Sage also has some environment-like settings. Some of these correspond to actual environment variables while others have names like environment variables but are only available while Sage is running. To see a list, execute sage. env. [TAB] while running Sage.

# <span id="page-27-0"></span>**3.7 Installation in a Multiuser Environment**

This section addresses the question of how a system administrator can install a single copy of Sage in a multi-user computer network.

### **3.7.1 System-wide install**

In the instructions below, we assume that  $/\text{path/to/sage-x}$ . y is the directory where you want to install Sage.

- 1. First of all, extract the Sage source tarball in /path/to (this will create the directory /path/to/sage-x. y). After extracting, you can change the directory name if you do not like  $\text{stage} - x \cdot y$ .
- 2. Change the ownership of the  $/\text{path/to/sage-x.y}$  directory tree to your normal user account (as opposed to root). This is because Sage will refuse to compile as root.

chown -R user:group /path/to/sage-x.y

- 3. Using your normal user account, build Sage. See the *[Step-by-step installation procedure](#page-16-0)* above.
- 4. Make a symbolic link to the sage script in /usr/local/bin:

ln -s /path/to/sage-x.y/sage /usr/local/bin/sage

Alternatively, copy the Sage script:

cp /path/to/sage-x.y/sage /usr/local/bin/sage

If you do this, make sure you edit the line:

#SAGE\_ROOT=/path/to/sage-version

at the beginning of the copied sage script according to the direction given there to something like:

SAGE\_ROOT=<SAGE\_ROOT>

(note that you have to change <SAGE\_ROOT> above!). It is recommended not to edit the original sage script, only the copy at /usr/local/bin/sage.

5. Optionally, you can test Sage by running:

make testlong

or make ptestlong which tests files in parallel using multiple processes. You can also omit long to skip tests which take a long time.

This page was last updated in September 2017 (Sage 8.1).

#### **CHAPTER**

### **FOUR**

# **STANDARD PACKAGES**

<span id="page-28-0"></span>The Sage distribution includes most programs on which Sage depends – see a partial list below. These programs are all released under a license compatible with the GNU General Public License (GPL), version 3. See the COPYING.txt file in the Sage root directory for more details.

See [Listing Sage Packages](../reference/misc/sage/misc/package.html) for information about installing packages and for an up-to-date list of the standard, optional and experimental packages.

Here is a list of some of the software included with Sage:

- atlas: The ATLAS (Automatically Tuned Linear Algebra Software) project
- bzip2: bzip2 compression library
- ecl: common lisp interpreter
- cython: the Cython programming language: a language, based on Pyrex, for easily writing C extensions for Python
- eclib: John Cremona's programs for enumerating and computing with elliptic curves defined over the rational numbers
- ecm: elliptic curve method for integer factorization
- flint: fast library for number theory
- GAP: A System for Computational Discrete Algebra
- GCC: GNU compiler collection containing C, C++ and Fortran compilers
- genus2reduction: Reduction information about genus 2 curves
- gfan: Computation of Groebner fans and toric varieties
- givaro: a C++ library for arithmetic and algebraic computations
- mpir: MPIR is an open source multiprecision integer library derived from GMP (the GNU multiprecision library)
- gsl: GNU Scientific Library is a numerical library for C and C++ programmers
- ipython: An enhanced Python shell designed for efficient interactive work, a library to build customized interactive environments using Python as the basic language, and a system for interactive distributed and parallel computing
- jmol: a Java molecular viewer for three-dimensional chemical structures
- lapack: a library of Fortran 77 subroutines for solving the most commonly occurring problems in numerical linear algebra.
- lcalc: Rubinstein's L-functions calculator
- fplll: contains different implementations of the floating-point LLL reduction algorithm, offering different speed/guarantees ratios
- linbox: C++ template library for exact, high-performance linear algebra computation
- m4ri: Library for matrix multiplication, reduction and inversion over GF(2)
- mathiax: Javascript display engine for mathematics
- matplotlib: a Python 2-D plotting library
- maxima: symbolic algebra and calculus
- mpfi: a C library for arithmetic by multi-precision intervals, based on MPFR and GMP
- mpfr: a C library for multiple-precision floating-point computations with correct rounding
- networkx: a Python package for the creation, manipulation, and study of the structure, dynamics, and functions of complex networks
- NTL: number theory C++ library
- numpy: numerical linear algebra and other numerical computing capabilities for Python
- palp: a package for analyzing lattice polytopes
- pari: PARI number theory library
- pexpect: Python expect (for remote control of other systems)
- polybori: provide high-level data types for Boolean polynomials and monomials, exponent vectors, as well as for the underlying polynomial rings and subsets of the power set of the Boolean variables
- PPL: The Parma Polyhedra Library
- pynac: a modified version of GiNaC (a C++ library for symbolic mathematical calculations) that replaces the dependency on CLN by Python
- Python: The Python programming language
- R: a language and environment for statistical computing and graphics
- readline: GNU Readline line editor library
- scipy: scientific tools for Python
- singular: Polynomial computations in algebraic geometry, etc.
- symmetrica: routines for computing in the representation theory of classical and symmetric groups, and related areas
- sympow: Symmetric power L-functions and modular degrees
- sympy: a Python library for symbolic mathematics
- tachyon: Tachyon(tm) parallel/multiprocessor ray tracing software
- termcap: Display terminal library
- Twisted: Networking framework
- zlib: zlib compression library
- zn\_poly: C library for polynomial arithmetic in  $\mathbf{Z}/n\mathbf{Z}[x]$

Todo: Automatically generate this list!

#### **CHAPTER**

# **KDE DESKTOP ICON**

<span id="page-30-0"></span>These instructions will help you make a KDE desktop icon which starts the Sage notebook. Instructions for a Gnome desktop icon are probably similar.

1. Create a notebook.sage file containing only the line

notebook(openviewer=**True**)

2. In your Desktop subdirectory, create a file Sage-notebook.desktop containing the lines

```
[Desktop Entry]
Comment=
Comment[de]=
Encoding=UTF-8
Exec=/usr/local/bin/sage /home/martin/notebook.sage
GenericName=
GenericName[de]=
Icon=
MimeType=
Name=Sage
Name[de]=Sage
Path=$HOME
StartupNotify=true
Terminal=false
TerminalOptions=
Type=Application
X-DCOP-ServiceType=
X-KDE-SubstituteUID=false
X-KDE-Username=
```
You will have to edit the Exec= line to point to your sage script and your notebook.sage file.

3. Right click on the Sage notebook desktop icon and click on Properties, then Application, then Advanced Options, then Run in Terminal. If you want to title the xwindow terminal, add in the terminal option box -T "sage notebook".

To quit the Sage notebook, first enter  $C \text{trl} - c$  in the xwindow terminal running Sage, then enter  $C \text{trl} - d$  to quit Sage in the terminal, and finally close the browser (or browser tab) which was displaying the Sage notebook server.

For a picture for your icon, check out the Sage art at [http://wiki.sagemath.org/art.](http://wiki.sagemath.org/art)

This work is licensed under a [Creative Commons Attribution-Share Alike 3.0 License.](http://creativecommons.org/licenses/by-sa/3.0/)

**INDEX**

# <span id="page-32-0"></span>B

BROWSER, [23](#page-26-0)

# C

CC, [22](#page-25-0) CFLAG64, [19](#page-22-0) CFLAGS, [23](#page-26-0) CPP, [23](#page-26-0) CPPFLAGS, [23](#page-26-0) CXX, [23](#page-26-0) CXXFLAG64, [23](#page-26-0) CXXFLAGS, [23](#page-26-0) CYGWIN\_ROOT, [17](#page-20-1)

# D

DOT\_SAGE, [23](#page-26-0)

# E

environment variable BROWSER, [23](#page-26-0) CC, [22](#page-25-0) CFLAG64, [19](#page-22-0) CFLAGS, [23](#page-26-0) CPP, [23](#page-26-0) CPPFLAGS, [23](#page-26-0) CXX, [23](#page-26-0) CXXFLAG64, [23](#page-26-0) CXXFLAGS, [23](#page-26-0) CYGWIN\_ROOT, [17](#page-20-1) DOT\_SAGE, [23](#page-26-0) FC, [23](#page-26-0) FCFLAGS, [23](#page-26-0) HOME, [13](#page-16-1) LD, [23](#page-26-0) LDFLAG64, [23](#page-26-0) LDFLAGS, [23](#page-26-0) MAKE, [18](#page-21-1), [19](#page-22-0)

MAKEFLAGS, [19](#page-22-0) OPENBLAS\_CONFIGURE, [23](#page-26-0) PARI\_CONFIGURE, [22](#page-25-0) PARI\_MAKEFLAGS, [22](#page-25-0) PATH, [11](#page-14-2), [15](#page-18-0), [16](#page-19-1) SAGE64, [13](#page-16-1) , [19](#page-22-0) SAGE\_ATLAS\_ARCH, [22](#page-25-0) SAGE\_ATLAS\_LIB, [22](#page-25-0) SAGE\_BUILD\_DIR, [20](#page-23-0) SAGE\_CHECK, [19](#page-22-0) SAGE\_CHECK\_PACKAGES, [19](#page-22-0) SAGE\_DEBUG, [19](#page-22-0) SAGE\_DOC\_MATHJAX, [20](#page-23-0) SAGE\_DOCBUILD\_OPTS, [20](#page-23-0) SAGE\_FAT\_BINARY, [21](#page-24-0) SAGE\_INSTALL\_CCACHE, [19](#page-22-0) SAGE\_INSTALL\_GCC, [9](#page-12-1) , [11](#page-14-2) , [19](#page-22-0) SAGE\_KEEP\_BUILT\_SPKGS, [20](#page-23-0) , [21](#page-24-0) SAGE\_LOCAL, [13](#page-16-1) , [21](#page-24-0) SAGE\_MATPLOTLIB\_GUI, [22](#page-25-0) SAGE\_MP\_LIBRARY, [21](#page-24-0) SAGE\_NUM\_THREADS, [19](#page-22-0) SAGE\_PATH, [23](#page-26-0) SAGE\_PICKLE\_JAR, [23](#page-26-0) SAGE\_PORT, [21](#page-24-0) SAGE\_PROFILE, [20](#page-23-0) SAGE\_PYTHON3, [21](#page-24-0) SAGE\_ROOT, [13](#page-16-1) , [14](#page-17-0) , [17](#page-20-1) SAGE\_SERVER, [18](#page-21-1) SAGE\_SPKG\_INSTALL\_DOCS, [20](#page-23-0) SAGE\_STARTUP\_FILE, [23](#page-26-0) SAGE\_SUDO, [21](#page-24-0) SAGE\_TEST\_GLOBAL\_ITER, [23](#page-26-0) SAGE\_TEST\_ITER, [23](#page-26-0) SAGE\_TIMEOUT, [23](#page-26-0) SAGE\_TIMEOUT\_LONG, [23](#page-26-0) SAGE\_TUNE\_PARI, [22](#page-25-0) V, [19](#page-22-0)

### F

FC, [23](#page-26-0) FCFLAGS, [23](#page-26-0)

### H

HOME, [13](#page-16-1)

### L

LD, [23](#page-26-0) LDFLAG64, [23](#page-26-0) LDFLAGS, [23](#page-26-0)

# M

MAKE, [18,](#page-21-1) [19](#page-22-0) MAKEFLAGS, [19](#page-22-0)

# O

OPENBLAS\_CONFIGURE, [23](#page-26-0)

### P

PARI\_CONFIGURE, [22](#page-25-0) PARI\_MAKEFLAGS, [22](#page-25-0) PATH, [11,](#page-14-2) [15,](#page-18-0) [16](#page-19-1)

# S

SAGE64, [13,](#page-16-1) [19](#page-22-0) SAGE\_ATLAS\_ARCH, [22](#page-25-0) SAGE\_ATLAS\_LIB, [22](#page-25-0) SAGE\_BUILD\_DIR, [20](#page-23-0) SAGE\_CHECK, [19](#page-22-0) SAGE\_CHECK\_PACKAGES, [19](#page-22-0) SAGE\_DEBUG, [19](#page-22-0) SAGE\_DOC\_MATHJAX, [20](#page-23-0) SAGE\_DOCBUILD\_OPTS, [20](#page-23-0) SAGE\_FAT\_BINARY, [21](#page-24-0) SAGE\_INSTALL\_CCACHE, [19](#page-22-0) SAGE\_INSTALL\_GCC, [9,](#page-12-1) [11,](#page-14-2) [19](#page-22-0) SAGE\_KEEP\_BUILT\_SPKGS, [20,](#page-23-0) [21](#page-24-0) SAGE\_LOCAL, [13,](#page-16-1) [21](#page-24-0) SAGE\_MATPLOTLIB\_GUI, [22](#page-25-0) SAGE\_MP\_LIBRARY, [21](#page-24-0) SAGE\_NUM\_THREADS, [19](#page-22-0) SAGE\_PATH, [23](#page-26-0) SAGE\_PICKLE\_JAR, [23](#page-26-0) SAGE\_PORT, [21](#page-24-0) SAGE\_PROFILE, [20](#page-23-0) SAGE\_PYTHON3, [21](#page-24-0) SAGE\_ROOT, [13,](#page-16-1) [14,](#page-17-0) [17](#page-20-1) SAGE\_SERVER, [18](#page-21-1) SAGE\_SPKG\_INSTALL\_DOCS, [20](#page-23-0) SAGE\_STARTUP\_FILE, [23](#page-26-0) SAGE\_SUDO, [21](#page-24-0) SAGE\_TEST\_GLOBAL\_ITER, [23](#page-26-0) SAGE\_TEST\_ITER, [23](#page-26-0) SAGE\_TIMEOUT, [23](#page-26-0) SAGE\_TIMEOUT\_LONG, [23](#page-26-0) SAGE\_TUNE\_PARI, [22](#page-25-0)

### V

V, [19](#page-22-0)